## Registering Files to Events Before Recording

Videos can be found easily during playback by categorizing them when recording.

Select video mode.

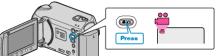

2 Touch I to display the menu.

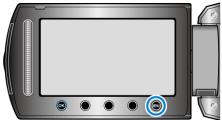

3 Select "REGISTER EVENT" and touch .

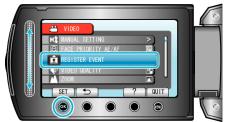

4 Select the event type and touch .

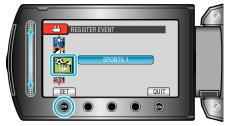

| Event Type      |
|-----------------|
| VACATION        |
| HOLIDAY         |
| SPORTS          |
| ANNIVERSARY     |
| CONGRATULATIONS |
| BABY            |
| SON             |
| DAUGHTER        |
| BIRTHDAY        |
| GRADUATION      |

 An icon appears on the screen and the video is recorded under the selected event. (Videos will continue to be recorded to the same event until a change is made.)

Memo : -

• To cancel event registration, touch "CANCEL" in step 4.

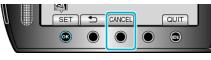

• The registered event can be changed again later.